# **IBM® FileNet® Viewer for COLD**

*Ermöglicht die Suche und Anzeige von mit IBM FileNet TEXTImport importierten Dokumenten*

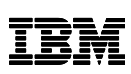

# **Highlights**

Suche und Anzeige von Textdokumenten, welche häufig durch *IBM FileNet TEXTImport* importiert wurden

Volltextsuche innerhalb eines bestimmten Dokuments

Hinzufügen von einer oder mehreren Anmerkungen je Zeile im Textdokument

# **Serviceangebot**

Runtime-Version für *IBM FileNet P8 Content Manager / IBM FileNet Image Services* System

Unterstützung bei Installation und Konfiguration

Support und Maintenance Services

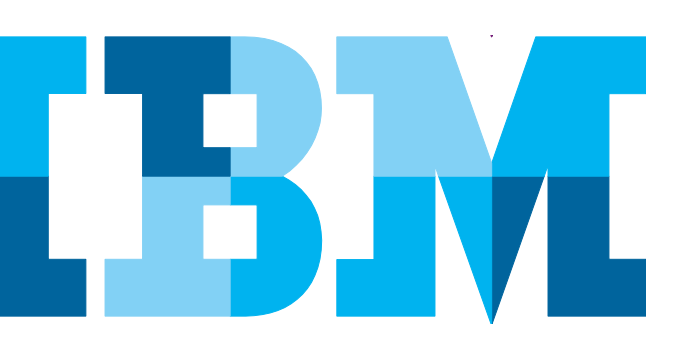

Häufig besteht die Anforderung in großen Textdatenströmen nach bestimmten Begriffen zu suchen. Der *IBM FileNet Viewer for COLD* ermöglicht dabei eine effiziente Textsuche innerhalb archivierter Textdokumente, auch ohne den Einsatz einer separaten Volltextdatenbank. Mit Hilfe des *IBM FileNet Viewer for COLD* können Dokumente nach einem bestimmten Textausschnitt durchsucht und eine oder mehrere Anmerkungen pro Textzeile hinzugefügt werden.

Der *IBM FileNet Viewer for COLD* wurde entwickelt um COLD II Dokumente und Dokumente, die durch *IBM FileNet TEXTImport* importiert wurden, anzuzeigen. Weiterhin wird die Anzeige von ASCII oder UNICODE Textdokumenten mit Hilfe von konfigurierbaren Codepages unterstützt.

# **Lösungsbeschreibung**

*IBM FileNet Viewer for COLD* bietet zwei Hauptfunktionalitäten, zum einen die Volltextsuche innerhalb von Textdokumenten, sowie die Anzeige von Textdokumenten. Die Anzeige kann innerhalb des *IBM Content Navigator* sowie *IBM FileNet P8 Workplace / XT* vorgenommen werden.

Für die Implementierung *in IBM Content Navigator* steht ein auf HTML und Dojo basierendes Plugin zur Verfügung.

Die Intragration in *IBM FileNet P8 Workplace* / *XT* oder *IBM FileNet Image Services* wird als Servlet und Applet zur Verfügung gestellt, welche in eine kundenspezifische Webanwendung integriert werden können. Eine Beispielintegration in den *IBM FileNet P8 Workplace / XT* sowie für *IBM FileNet Image Services* ist in der mitgelieferten Dokumentation beschrieben. Durch Auswahl eines bestimmten Dokuments bzw. durch die Übergabe der Dokument ID an das Servlet, wird das Applet zur Anzeige des Dokuments geladen.

Der Text wird zeilenweise, so wie im Originaldokument, angezeigt.

Optional kann eine zusätzliche Ansicht zur Anzeige der Textanmerkungen eingeblendet werden, um bereits vorhandene Anmerkungen darzustellen. Je Zeile können ebenfalls neue Anmerkungen hinzugefügt werden.

Benutzter können innerhalb des Dokuments nach Textausschnitten suchen, die dann hervorgehoben werden.

Für die Anzeige von Dokumenten, die über *IBM FileNet TEXTImport* gezippt und aufgeteilt importiert wurden, ist das Applet ebenfalls geeignet. Diese Dokumente werden automatisch entpackt, wieder zusammengeführt und danach entsprechend angezeigt.

## **Konfiguration**

Die Konfiguration und Installation im *IBM Content Navigator*  wird über ein Plugin durchgeführt.

Die Implentierung in *IBM FileNet P8 Workplace / XT* oder *IBM Image Services* wird in gleicher Weise durchgeführt. Die Konfiguration wird über Dateien, die sich im Installationsverzeichnis des Applets bzw. des Servlets befinden, gesteuert. Weiterhin werden Beispielkonfigurationsdateien mit dem Installationspacket ausgeliefert. Detaillierte Informationen hierzu sind in der Dokumentation zu finden.

Auf Wunsch kann IBM Software Services, im Rahmen zusätzlicher Dienstleistungen, Hilfestellung bei der Einrichtung und der optimalen Nutzung leisten.

# **Technische Informationen**

*IBM FileNet Viewer for COLD Plugin* steht out of the box für den *IBM Content Navigator* 2.0.3 zur Verfügung.

Zusätzlich ist es für *IBM FileNet Content Manager* Version 4.5 und *IBM FileNet P8 Workplace* auf *JBOSS* und *IBM WebSphere* Application Servern verfügbar.

Es ist auch möglich Dokumente aus *IBM FileNet Image Services* über das Applet anzuzeigen und zu durchsuchen. Dafür ist die Verwendung des *IBM FileNet Image Services Toolkit* (ISRA) Servlets notwendig.

*IBM FileNet Viewer for COLD* wird pro *IBM FileNet Content Manager* Domain bzw. *IBM FileNet Image Services* System lizenziert.

#### **Unterstützte Versionen**

Aktuell getestete Versionen

- IBM FileNet Content Manager Version > = 4.5 auf JBOSS und IBM WebSphere Application Server
- IBM FileNet Image Services Version ab 4.1
- IBM Content Navigator Version 2.0.3

Für Abklärung des Support von abweichenden Versionen kontaktieren sie bitte das Germany Asset Support Center des ECM Software Services Team unter der E-Mail: **gerasc@de.ibm.com**

## **Querverweise**

Mit Hilfe von *IBM FileNet TEXTImport* können Druckerdatenströme effizient archiviert werden.

*IBM FileNet TEXTImport* ist für *IBM FileNet Image Services* und für *IBM FileNet Content Manager* (CE) verfügbar.

## **Anwendungsbeispiele**

- Für Anzeige und Suche von importierten Textdokumenten.
- Anzeige von COLD II Dokumenten.

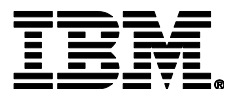

IBM Deutschland GmbH IBM-Allee 1 71139 Ehningen **ibm.com**/de

Die IBM Homepage erreichen Sie unter: **ibm.com**

IBM, das IBM Logo und ibm.com sind eingetragene Marken der IBM Corporation.

Weitere Unternehmens-, Produkt- oder Servicenamen können Marken anderer Hersteller sein. Eine aktuelle Liste von IBM Marken finden sie im Web "Copyright and trademark information" unter **ibm.com**/legal/copytrade.shtml

Der Inhalt dieser Dokumentation dient nur zu Informationszwecken. IBM übernimmt keine Haftung für irgendwelche Schäden, die aus der Nutzung dieser oder einer anderen Dokumentation entstehen oder damit in Zusammenhang stehen. Aus dem Inhalt dieser Dokumentation können kein Gewährleistungsanspruch oder andere Anforderungen an IBM (oder seine Lieferanten oder Lizenzgeber) abgeleitet werden.

© Copyright IBM Corporation 2015

Alle Rechte vorbehalten.